### size:110\*310mm size:110\*310mm

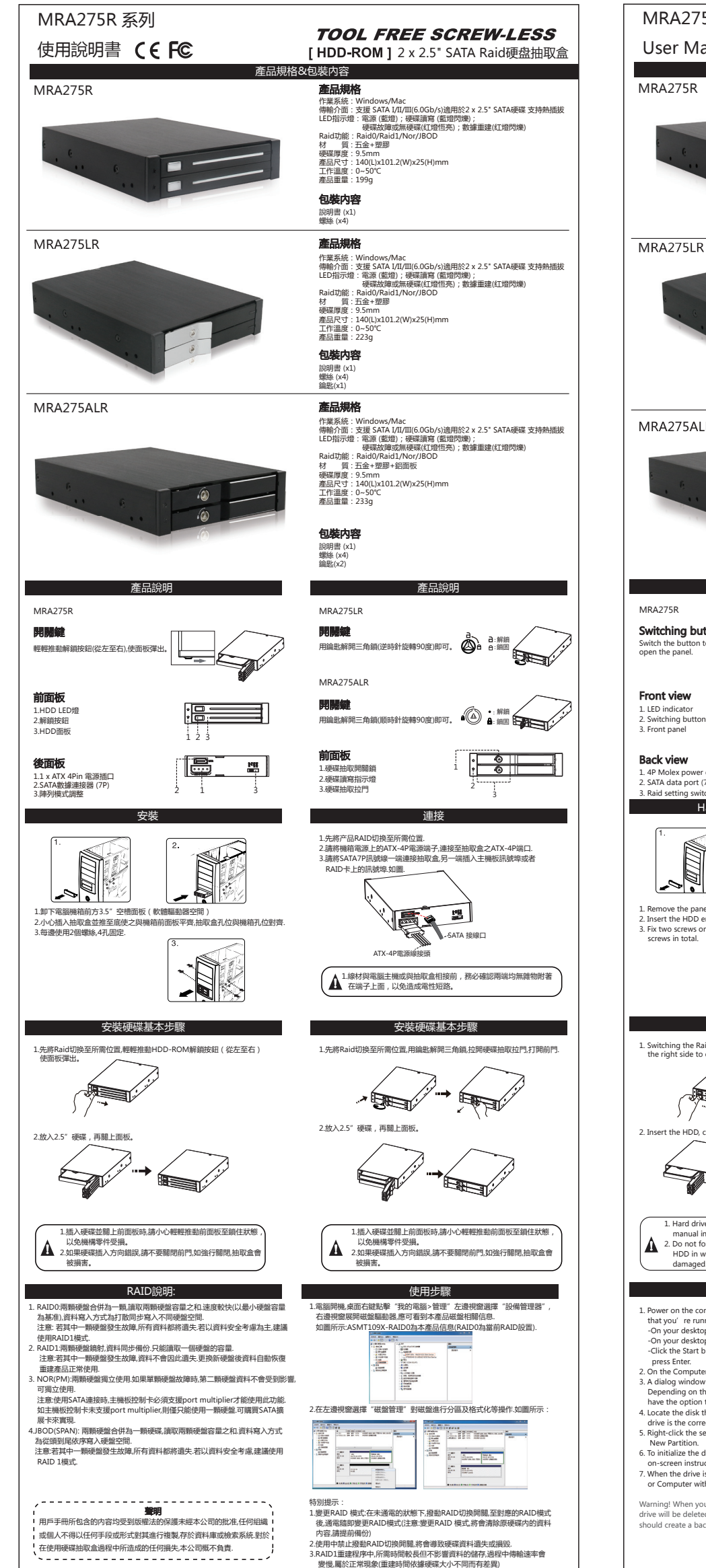

在使用硬碟抽取盒過程中所造成的任何損失,本公司概不負責.

MRA275R Series

User Manual C EC

### MRA275R

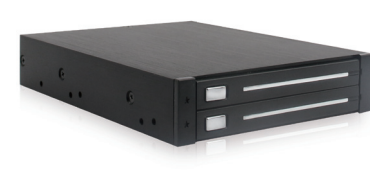

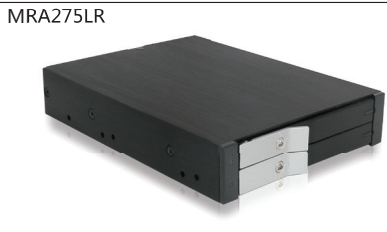

MRA275ALR

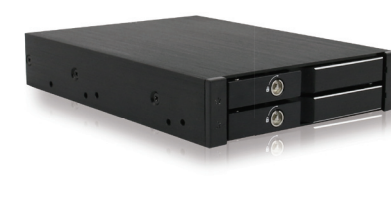

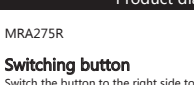

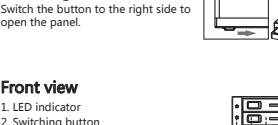

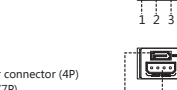

뱶

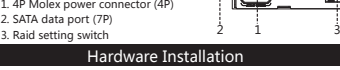

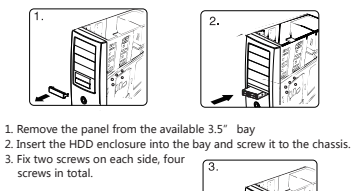

## vish, then switch the button to

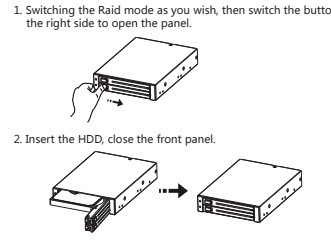

1. Hard drive is a precision device, please read the HDD manual in advance before use. 2. Do not force to close the front panel if inserting the HDD in wrong direction, or the HDD enclosure will be damaged.

### Raid setting steps Note

- 1. Power on the computer. Depending on the version of Windows OS<br>that you're running, do one of the following:<br>-On your desktop, right-click My Computer and click Manage.<br>-On your desktop, right-click Computer and click Ma
- 
- -Click the Start button or Windows icon. Enter comprignmt.msc and<br>  $2.$  On the Computer Management screen, click Disk Management.<br>  $2.$  On the Computer Management screen, click Disk Management.<br>  $3.$  A dialog wholone appe
- 
- 
- 7. When the drive is successfully installed, it appears under My Computer or Computer with a drive letter assigned to it.

Warning! When you complete the above steps, all of the data on your drive will be deleted. If your drive has data on it that you require, you should create a backup file or use a different drive.

# **TOOL FREE SCREW-LESS**

[HDD-ROM ] 2x2.5"SATA Raid HDD Enclosure Specifications & Package content

### Specifications

Interface : SATA up to 6Gbps Supported HDD type : 2 x 2.5" SATA HDD Supported HDD thickness : 9.5mm Product Weight : 199g<br>Product Dimensions : 140(L)x101.2(W)x25(H)mm<br>Operating Temperature : 0~55℃ Operating Systems : Windows/Mac<br>Solid blue for power and blinking blue for HDD access<br>Solid red for the drive is experiencing an error<br>Blinking red for RAID is being rebuilt<br>Material:Aluminum case/SGCC cover/Plastic panel<br>

### Package content

User manual (x1) Specifications Interface : SATA up to 6Gbps<br>Supported HDD type : 2 x 2.5" SATA HDD<br>Supported HDD thickness : 9.5mm<br>Product Weight : 223g<br>Product Meight : 223g<br>Operating Temperature : 0-55°C<br>Operating Tystems : Windows/Mac<br>Solid blue for

#### Screw (x4) Package content

Key (x1)

User manual (x1)<br>**Specifications** Interface : SATA up to 6Gbps<br>Supported HDD type : 2 x 2.5"<br>Supported HDD type : 2 x 2.5"<br>Product Weight : 233g<br>Product Weight : 233g<br>Operating Temperature : 0-55"C<br>Operating Temperature : 0-55"C<br>Operating Temperature : 0-6 Package content Screw (x4) Ke y (x2) User manual (x1) Product diagram **Product diagram** Product diagram MRA275LR Lock Use the key to unlock it by rotating  $\bigcirc$   $\bigcirc$  a: Unlock<br>the key 90 degrees counterclockwise.  $\bigcirc$  a a: Lock MRA275ALR Lock  $\blacksquare$ Use the key to unlock it by rotating  $\begin{pmatrix} \bullet & \bullet \\ \bullet & \bullet & \bullet \end{pmatrix}$ Lock Front view 1 1. Lock 2. LED indicator 3. Door handle 2 3 Connect the cables Connect the HDD enclosure to the motherboard with the SATA data ver with a 4P Molex power cable 鰮 SATA data port 4P Molex power connector 1. Avoid anti-static electricity when installing the HDD enclosure。 HDD Installation **HDD** Installation 1.<br>19 Ine Raid mode as you wish, if the HDD enclosure is locked use the key to unlock it. Then pull the door handle and open it.

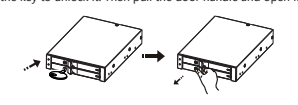

2. Insert the HDD, close the front panel. Lock the HDD enclosure if needed.

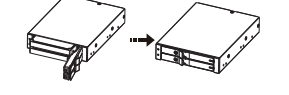

1. Hard drive is a precision device, please read the HDD manual in advance before use. 2. Do not force to close the front panel if inserting the HDD in wrong direction, or the HDD enclosure will be damaged.

- 1. Raid Setting Switch: Power off the product, switching the Raid mode as you wish, power on the product and complete the setting. (Warning! When you complete the setting, all of the data on your<br>drive will be deleted. If your drive has data on it that you require,<br>you should create a backup file or use a different drive.)<br>2. Do not switch Raid mode u
- 
- 
- will be deleted.<br>S. Rebuilt time may vary from different drives. The read / write speed<br>might be slower during rebuilt.<br>A. For NOR mode, the motherboard or SATA host controller must<br>support the port multiplier to recognize